## **ACTIVITE 2 : LANCER UN DE A SIX FACES.**

Voici le programme Scratch réalisé dans la partie *Script* :

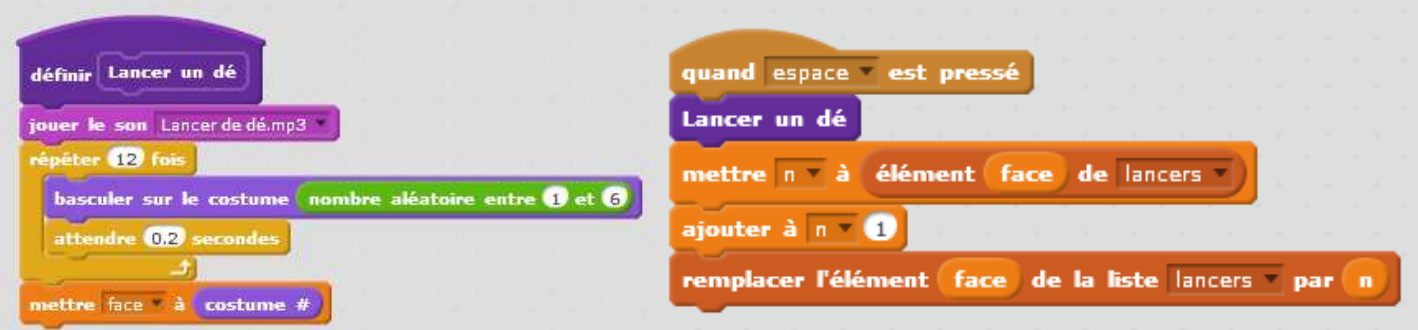

## **Mode d'emploi :**

La dernière instruction du programme fait référence à l'instruction située dans l'onglet orange *Données* :

remplacer l'élément (10 de la liste lancers par thing

Elle fonctionne un peu de la même façon que l'instruction *supprimer*.

Elle permet de *remplacer* l'élément dont on donne le numéro (le rang) dans la liste **lancers** par quelque chose d'autre (un mot, un nombre, une expression numérique calculée…).

## **Applications :**

1. a) Exécutez le programme donné : Que réalise-t-il ?

b) Ecrivez un programme qui active un lutin représenté par une croix rouge pour remettre à zéro chacune des six cases de la liste **lancers**.

- 2. Modifiez le programme précédent pour qu'il effectue 100 simulations et stocke les résultats dans la liste **lancers**.
- 3. a) A l'aide du programme précédent, réalisez 100 simulations. Notez pour chacune des six faces, le nombre de fois qu'elle est apparue lors de ces 100 simulations.

b) Relancez le programme pour 100 nouvelles simulations sans vider la liste des premiers lancers : pendant ce temps, calculez la fréquence d'apparition de chacune des faces du dé lors de ces premiers lancers.

c) Recommencez le travail de la question précédente jusqu'à avoir totalisé 500 lancers de dés. Pour chaque nouvelle centaine, vous calculerez la fréquence d'apparition de chacune des faces du dé sur l'ensemble des lancers réalisés depuis le début (200, 300, 400 et 500).

d) Comparez enfin les résultats avec ceux de la classe. Quelles remarques peut-on faire ?